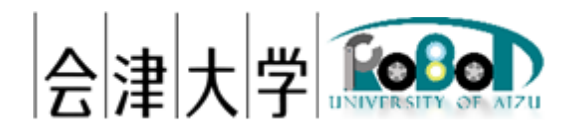

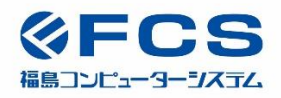

# 機能仕様書 Cnoid Sim Data Publish

Ver1.0.0

発行日 2024 年 03 月 31 日 公立大学法人会津大学 福島コンピューターシステム株式会社

# 目次

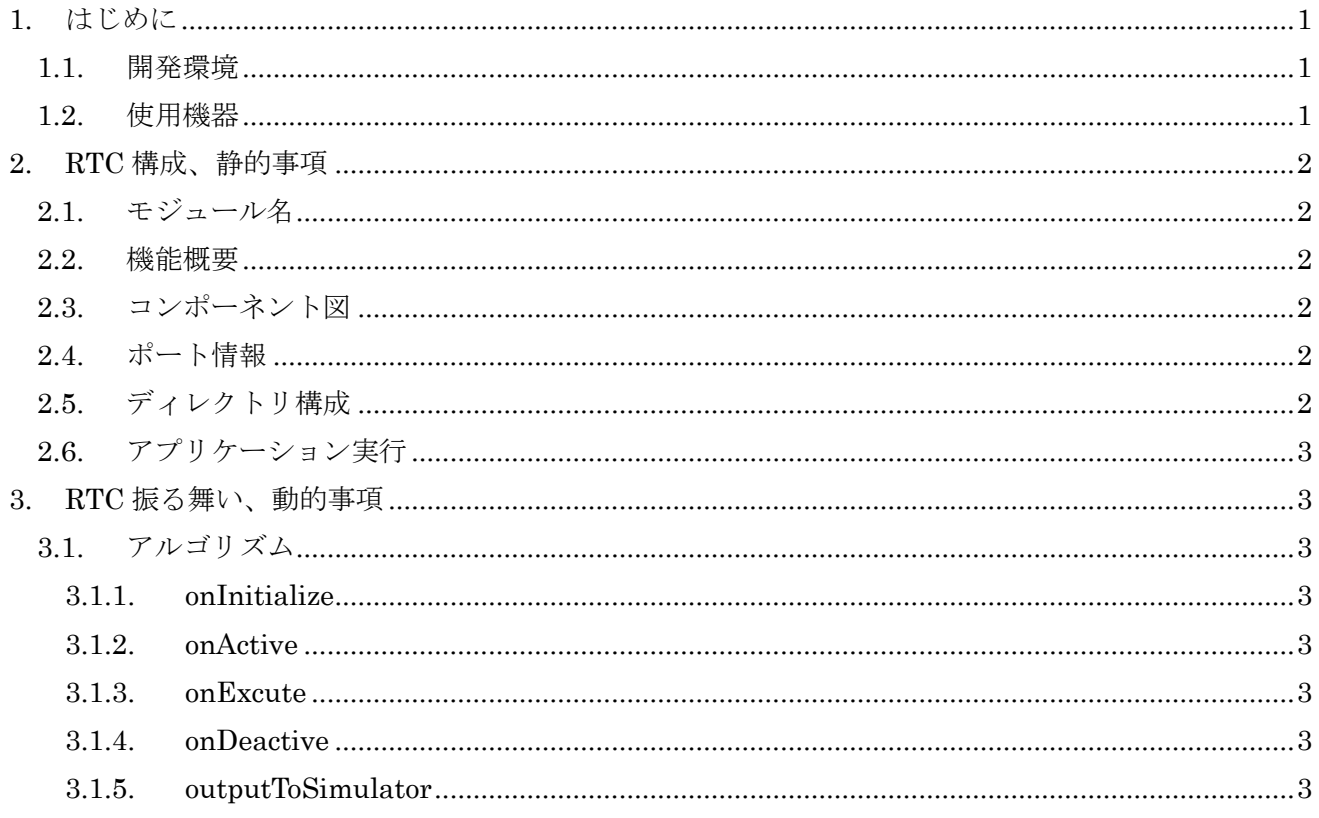

### <span id="page-2-0"></span>1. はじめに

### <span id="page-2-1"></span>1.1. 開発環境

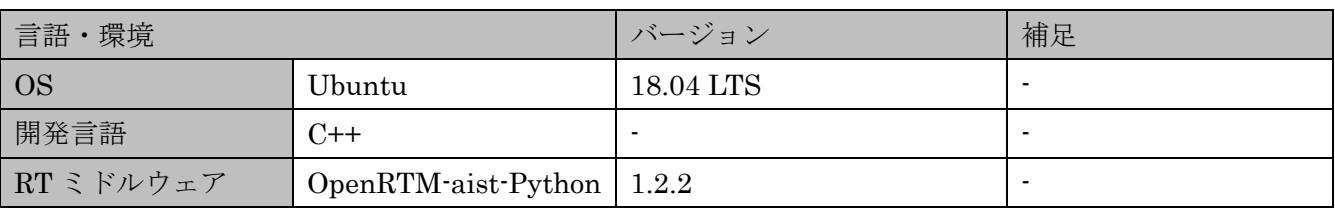

#### <span id="page-2-2"></span>1.2. 使用機器

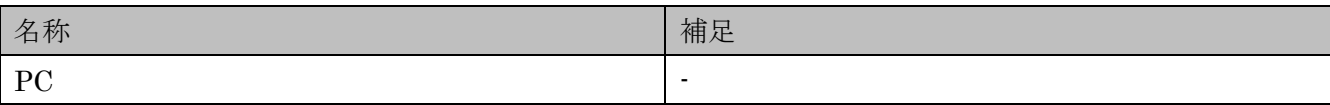

#### <span id="page-3-0"></span>2. RTC 構成、静的事項

- <span id="page-3-1"></span>2.1. モジュール名 SimDataPublish
- <span id="page-3-2"></span>2.2. 機能概要

本 RTC は、操作履歴データを入力し、ロボットモデル Spider2020 を Choreonoid にて動作を再現 させ、Choreonoid で実行した操作履歴を出力するコンポーネントである。 出力データの型は Spider2020DataType.idl を使用する。

<span id="page-3-3"></span>2.3. コンポーネント図

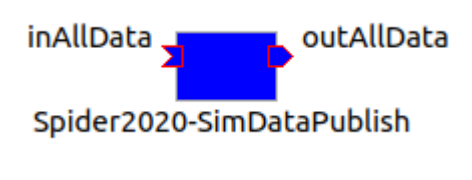

図 2-1 コンポーネント図

- <span id="page-3-4"></span>2.4. ポート情報
- A) データポート(InPort)

#### 表 2-1 入力データポート一覧

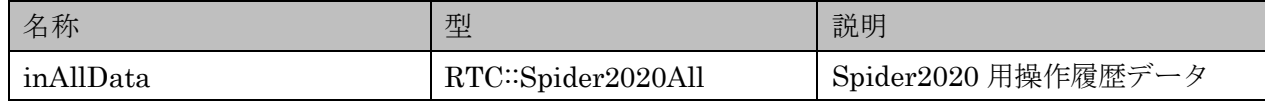

B) データポート(OutPort)

#### 表 2-2 出力データポート一覧

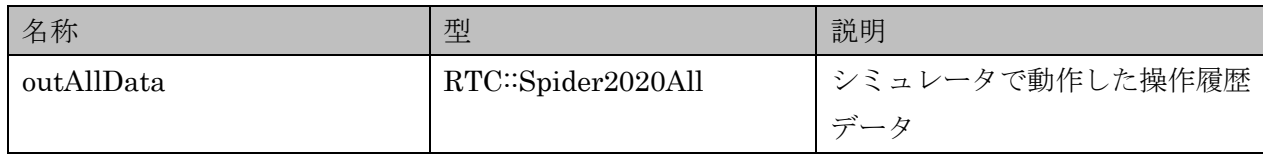

<span id="page-3-5"></span>2.5. ディレクトリ構成

以下に本コンポーネントのディレクトリ構成を記載する。

#### 表 2-3 ディレクトリ構成

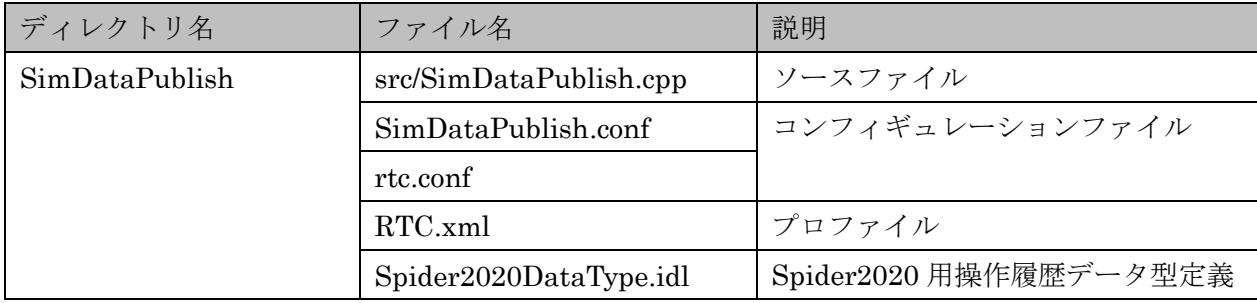

- <span id="page-4-0"></span>2.6. アプリケーション実行
	- (1) rtm-naming コマンドを実行し、ネームサービスを起動する。
	- (2) Choreonoid の ext フォルダへソースファイルを置き、Choreonoid をビルドする。
	- (3) 本 RTC を Choreonoid 上で実行する。
	- (4) ChoreonoidでBodyIoRTCを追加し、プロパティのRTCモジュールにSimDataPublish.soを選 択する。
	- (5) 本 RTC の入力ポートに操作履歴を受信する送信元 RTC を接続する。
	- (6) 本 RTC の出力ポートをシミュレーションした結果を送信する送信先 RTC と接続する。
	- (7) 本 RTC を Activate し、データ送信を開始する。
- <span id="page-4-1"></span>3. RTC 振る舞い、動的事項

<span id="page-4-2"></span>3.1. アルゴリズム

<span id="page-4-3"></span>3.1.1. onInitialize

なし

<span id="page-4-4"></span>3.1.2. onActive

なし

<span id="page-4-5"></span>3.1.3. onExcute

3.1.5.(1)で示すロボットモデルリンクからデータを読み込み OutPort から出力する。

<span id="page-4-6"></span>3.1.4. onDeactive

なし

- <span id="page-4-7"></span>3.1.5. outputToSimulator
	- (1) InPort からデータを読み込み、以下のロボットモデルリンクへデータを設定する。
		- ・LINK\_CHASSIS
		- ・LINK\_FR\_FLIPPER
		- ・LINK\_FR\_FLIPPER
		- ・LINK\_BR\_FLIPPER
		- ・LINK\_BL\_FLIPPER
		- ・LINK\_SHOULDER
		- ・LINK\_ARM
		- ・LINK\_FOREARM
		- ・LINK\_WRIST1
		- ・LINK\_WRIST2
		- ・LINK\_HAND
		- ・LINK\_FINGER1
		- ・LINK\_FINGER2
		- ・LINK\_FINGER3

## 著作権

本文書の著作権は公立大学法人会津大学に帰属します。

この文書のライセンスは以下のとおりです。

[クリエイティブ・コモンズ表示2.1日本](https://creativecommons.org/licenses/by/2.1/jp/)

[Creative Commons](https://creativecommons.org/licenses/by/2.1/jp/) - 表示  $2.1$  日本 - CC BY 2.1 JP

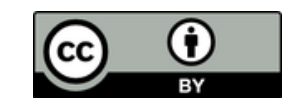